## GIORNATA MONDIALE DELLA POLIO . 24 OTTOBRE 2020

## **ENDPOLIONOW**

# SCONFIGGERE IL MALE<br>FA SOLO BENE.

**Rotary** Distretto 2110 Sicilia Malta **Governatore Alfio Costa** 

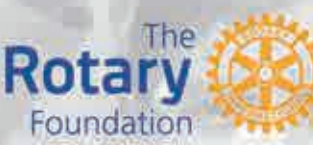

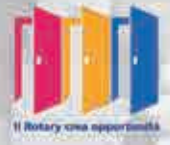

PER LE TUE DONAZIONI . IBAN: IT56Y0306909606100000167125

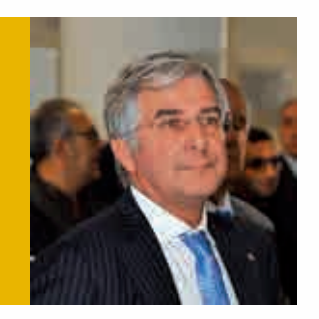

#### **Il 24 ottobre è il World Polio Day.**

a **Giornata Mondiale della Polio** rappresenta<br>
un'occasione per tutti i rotariani nel mondo per<br>
incrementare la consapevolezza sui nostri impe-<br>
oni per eradicare per sempre la polio un'occasione per tutti i rotariani nel mondo per gni per eradicare per sempre la polio.

Un anniversario importante quello del 24 ottobre 2020, in cui si celebra la **World Polio Day** e in cui ricorre il trentaduesimo anniversario della **Global Polio Eradication Initiative** (GPEI), ideata nel 1988 dai 5 partner principali: **Organizzazione Mondiale della Sanità, Unicef**, **Centri per il Controllo e la Prevenzione**

**delle Malattie Statunitensi (CDC)**, **Rotary International** e **Fondazione Bill e Melinda Gates**, con il fine di promuovere la definitiva eradicazione dei ceppi di poliovirus a livello mondiale.

ll **Rotary International** continua la lotta alla polio, con lo sguardo rivolto al COVID-19 che ci ha visti impegnati con progetti significativi a favore delle nostre Comunità, delle strutture Ospedaliere e delle Istituzioni su tutti i fronti con la nostra vastissima struttura professionale ed anche con notevoli impegni economici. Il **Rotary** è impegnato per l'eradicazione della polio da oltre 30 anni. Il nostro obiettivo di liberare il mondo da questa malattia è più vicino che mai.

Come partner fondatore della **Global Polio Eradication Initiative**, abbiamo ridotto del 99,9% i casi di polio dal nostro primo progetto di vaccinazione dei bambini nelle Filippine nel 1979. Abbiamo aiutato a vaccinare oltre 2,5 miliardi di bambini in 122 Paesi. Finora, il **Rotary** ha contribuito con oltre 2,5 miliardi di dollari per l'eradicazione di questa malattia in tutto il mondo. Oggi, la polio rimane endemica solo in Afghanistan e Pakistan. Ma è essenziale continuare a lavorare per mantenere liberi dalla polio gli altri Paesi. Se oggi dovessimo interrompere tutti gli sforzi di eradicazione, entro 10 anni la polio potrebbe paralizzare fino a 200.000 bambini ogni anno.

Ringrazio tutti i Rotariani del nostro splendido **Distretto 2110 Sicilia e Malta** che si impegneranno per onorare questo Anniversario al Servizio delle nostre Comunità Vicine e lontane perché il Rotary crea opportunità di servire gli altri al di sopra dei nostri interessi personali gratificandoci per il contributo che ognuno di Noi è stato in grado di dare nel rispetto dei nostri Valori di Amicizia, Integrità, Diversità, Service e Leadership. Grazie a tutti e buon Rotary.

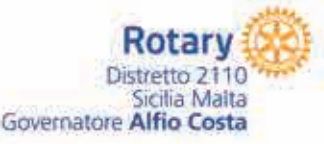

## **CERTO PEP** EL MAESTRO NIZZARO

**EVENTO DISTRETTUALE END POLIO Cattedrale di Santa Maria Nuova** Piazza Guglielmo II, 1 · MONREALE (PA) 24 ottobre 2020 · ore 21.00

In presenza del Governatore A.R. 2020/21 Alfio Di Costa e di S.E. Arcivescovo Monsignor Michele Pennisi e di altre Autorità Civili e Militari invitate

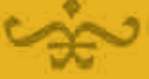

Ingresso libero fino ad esaurimento posti disponibili nel rispetto della normativa Covid 19 Evento a cura di Mino Morisco delegato del Distretto per gli Eventi pro Rotary Foundation

## Si ringrazia<br>per il contributo

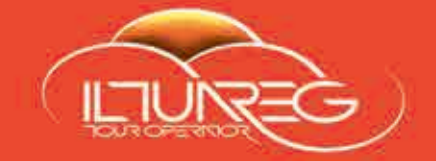

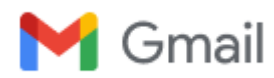

#### **Concerto nel Duomo di Monreale in occasione della giornata dedicata al progetto End Polio Now**

1 messaggio

**Alfio Di Costa** <alfiodicosta.alice.it@clubrunner.email> 24 ottobre 2020 12:12 Rispondi a: Alfio Di Costa <alfiodicosta@alice.it> A: Salvatore LO CURTO <gov.locurto@gmail.com>

Dear Salvatore LO CURTO,

oggi 24 ottobre alle 21:00 in occasione della celebrazione della giornata dedicata al progetto End Polio Now, il Distretto ha organizzato al Duomo di Monreale un concerto per organo del Maestro Diego Cannizzaro.

L'ingresso è gratuito sino ad esaurimento posti, nel rispetto delle normative vigenti.

Il concerto verrà trasmesso anche via streaming -<https://www.feelrouge.tv/rotaryworldpolioday2020/> - e in differita domenica 25 alle 18:00

Ti invio le istruzioni per poterti collegare via streaming ed essere anche tu presente a questo importante momento. Alfio

*This email was automatically generated by [ClubRunner](http://www.clubrunner.ca/) on behalf of [District 2110](http://portal.clubrunner.ca/50226). [Cancellati](http://portal.clubrunner.ca/50226/Email/Unsubscribe?mid=i7SEkttQY%2fzFSWYGsXGVSmcOOvZHY9vddM5Juqj9V4U%3d&dbid=0)*

#### **2 allegati**

**istruzioniworldpolioday2020.pdf** 582K

**concerto-24-ottobre.pdf** 172K

## **Istruzioni per sintonizzarsi su FeelRougeTv per la diretta Rotary World Polio Day 2020**

## **Da Televisione:**

-Una volta assicuratovi che il vostro televisore sia collegato a internet aprire il motore di ricerca (Browser di internet) integrato al sistema della televisione.

-Aperto Internet cliccando sulla barra di indirizzo in alto, inserire il codice URL: www.feelrouge.tv/rotaryworldpolioday2020/

-Vi ritroverete adesso sulla pagina dedicata all'Evento Rotary World Polio Day. -Schiacciate Play e Buona Visione.

## **Da Telefono:**

-Cliccare il link inviatovi o copiarlo interamente nella barra di ricerca di internet o barra url

-Una volta aperto il link vi ritroverete sulla pagina relativa alla diretta Rotary World Polio Day 2020 del sito FeelRouge.Tv

-Trovato la barra di riproduzione, schiacciare l'icona play. Buona Visione.

## **Da Computer:**

**-** Aprire il browser di internet (motore di ricerca: Ex. Internet Explorer, Mozilla Firefox, Google Chrome)

**-** Per accedere al link della diretta, copiarlo e inserirlo nella barra di ricerca o barra d'indirizzo URL in alto.

- **•** Una volta aperto il link vi ritroverete sulla pagina dedicata all'evento Rotary World Polio Day 2020 sul sito FeelRouge.Tv
- **•** Schiacciate l'icona play sul riproduttore e Buona Visione.

## **Whatsapp Web:**

**-** Una scorciatoia utile da computer può essere Whatsapp Web. Ovvero utilizzare il proprio

account Whatsapp direttamente da Internet.

- **•** Per accedere a Whatsapp Web digitatelo sulla barra di ricerca o andate all'indirizzo web.whatsapp.
- **•** Una volta dentro il computer vi chiederà di scannerizzare un codice QR.

**DA ANDROID** aprendo Whatsapp in alto a destra troverete un icona con 3 puntini verticali. -Cliccate sulla voce Whatsapp Web e vi riporterà sulla schermata dedicata con uno scanner QR.

-Scannerizzate il codice QR visibile sul computer e avrete collegato il vostro account Whatsapp al vostro PC.

-Ricercate sulla barra delle chat a sinistra la chat a cui vi è stato inviato il link ed apritelo.

**DA IPHONE** dalla barra degli strumenti in basso accedete alla sezione IMPOSTAZIONI. -Cliccate sulla terza voce del menu intitolata Whatsapp Web e vi riporterà ad una schermata con uno scanner QR.

-Scannerizzate il codice QR visibile sul computer e avrete collegato il vostro account Whatsapp al vostro PC.

-Ricercate sulla barra delle chat a sinistra la chat a cui vi è stato inviato il link ed apritelo.

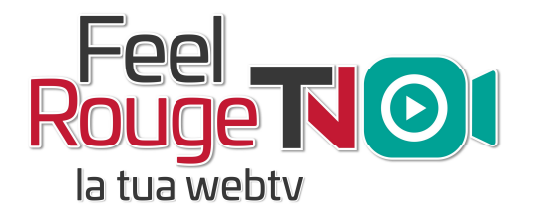